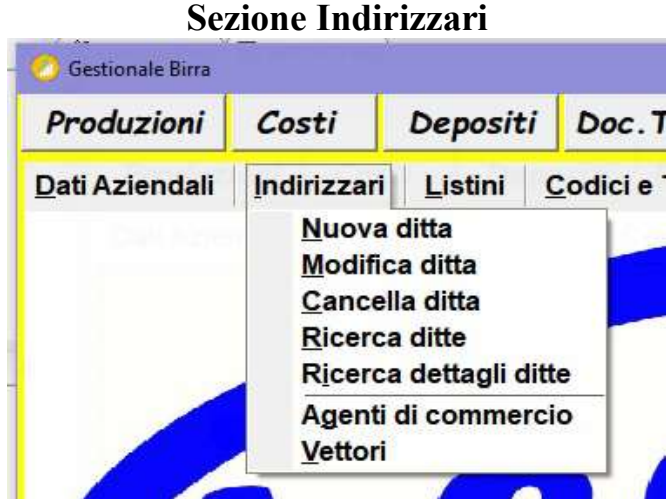

per l'inserimento, la modifica e la cancellazione delle ditte, clienti e fornitori, agenti di commercio e vettori per i trasporti, seguire quest'ordine:

## 1) Agenti di commercio:

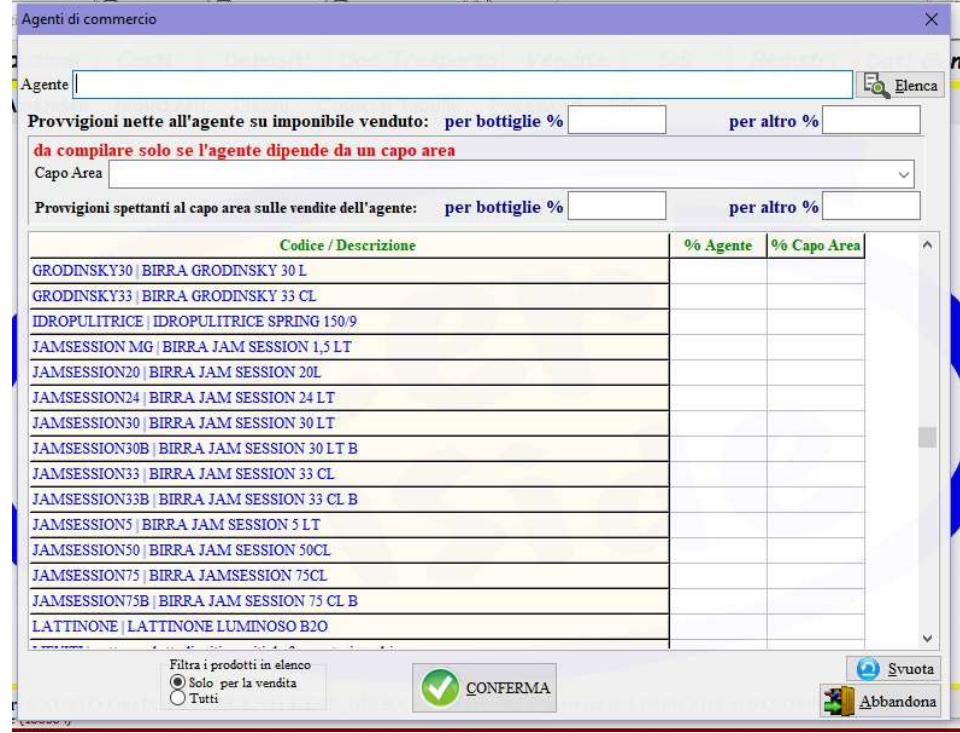

per aggiungere un nuovo agente digitarne il nominativo e le percentuali di provvigione generali stabilite sia per la vendita dei prodotti in bottiglia che in altri contenitori, nel caso il rappresentante facesse riferimento ad un capo area sceglierlo tra quelli già registrati e inserire le due quote a questo spettante.

Invece se le percentuali delle provvigioni risultano diverse per alcuni prodotti è possibile utilizzare la griglia per attribuire le percentuali diverse rispetto quelle generali, l'elenco dei prodotti in griglia può essere filtrato indicando l'opzione Solo per la vendita per mostrare solo i prodotti che nella tabella di codificazione non sono stati segnati come da non mostrare nei documenti di vendita. Per modificare o cancellare un agente richiamarlo con il tasto  $\Box$  Elenca quindi modificare i dati oppure cancellarlo con il pulsante nell'angolo basso sinistro Cancella.

ATTENZIONE: la cancellazione del nominativo impedirà di calcolare le eventuali provvigioni guadagnate dall'agente.

### 2) Nuova ditta:

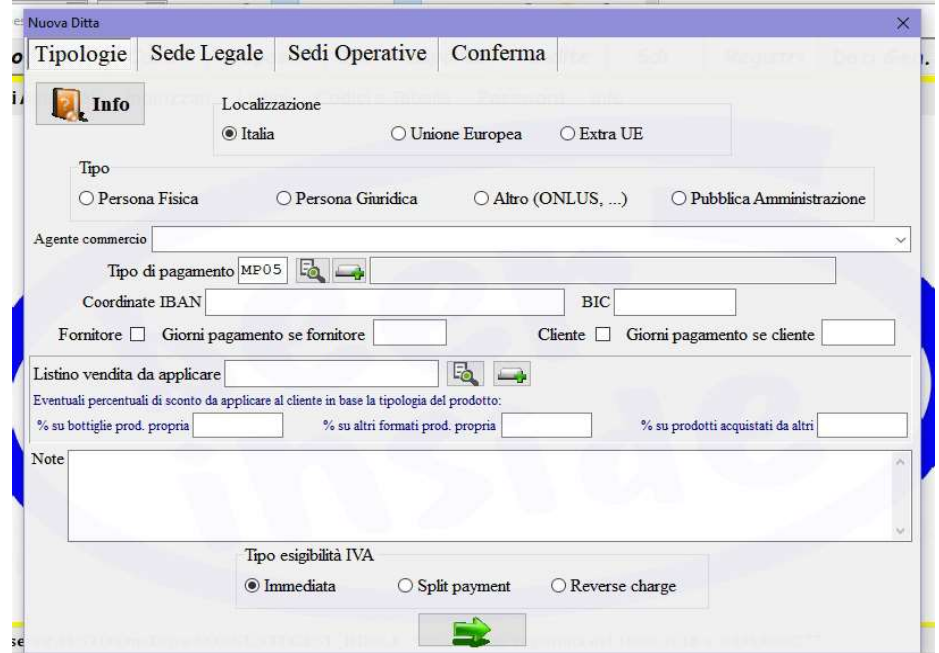

compilando le 3 pagine: Tipologie, Sede Legale e Sedi Operative vengono acquisiti i dati dei clienti e dei fornitori, alcuni campi (nel manuale in grassetto) risultano obbligatori in funzione delle regole e condizioni imposte dalla fatturazione elettronica.

- Tipologie: indicare dove la ditta è localizzata, il tipo di ragione sociale, a quale agente di commercio fa riferimento se ci fosse; scegliere il tipo di pagamento attenendosi scrupolosamente alla codifica prevista dall'Agenzia delle Entrate per la fatturazione elettronica, specificare se l'azienda è un fornitore, un cliente oppure entrambe le posizioni, se verranno indicati i giorni di pagamento il software può calcolare la data di scadenza a partire dalla data della fattura, nel caso di cliente associare il listino vendita generale da applicargli oltre ad eventuali sconti contrattati, è comunque possibile personalizzare i prezzi nella sezione Listini → Listino di un cliente, le note eventuali saranno visualizzate quando la ditta verrà richiamata, infine selezionare l'esigibilità dell'IVA.
- Sede Legale:

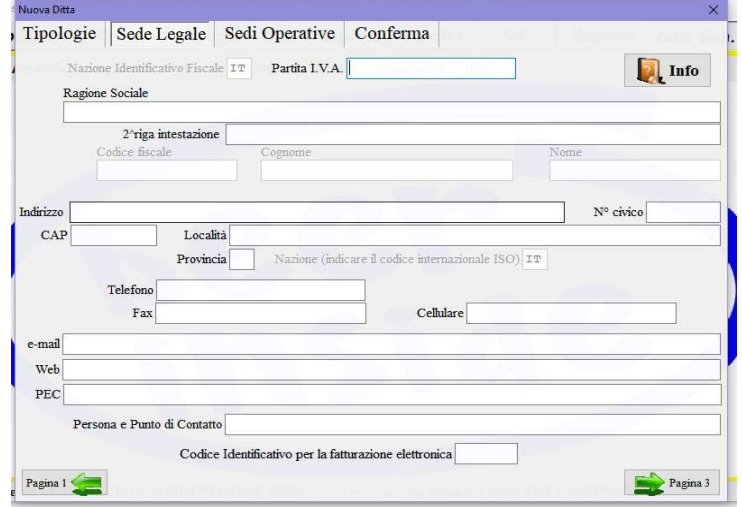

i campi della Sede Legale sono obbligatori nei seguenti casi:

Nazione identificativo fiscale, Ragione sociale, Indirizzo, Località, Nazione sede obbligatori per tutti;

Partita IVA obbligatoria per persona giuridica;

Codice Fiscale obbligatorio per persona fisica, Pubblica Amministrazione e nel caso non sia stato valorizzato il campo partita IVA;

Cognome e Nome obbligatori per persona fisica;

CAP e Provincia obbligatori se la sede legale è in Italia in tal caso il software verifica anche la correttezza della partita IVA e del codice fiscale;

Nel caso di cliente con sede in Italia è consigliabile indicare l'indirizzo PEC o il Codice identificativo per la fatturazione elettronica.

## – Sedi Operative:

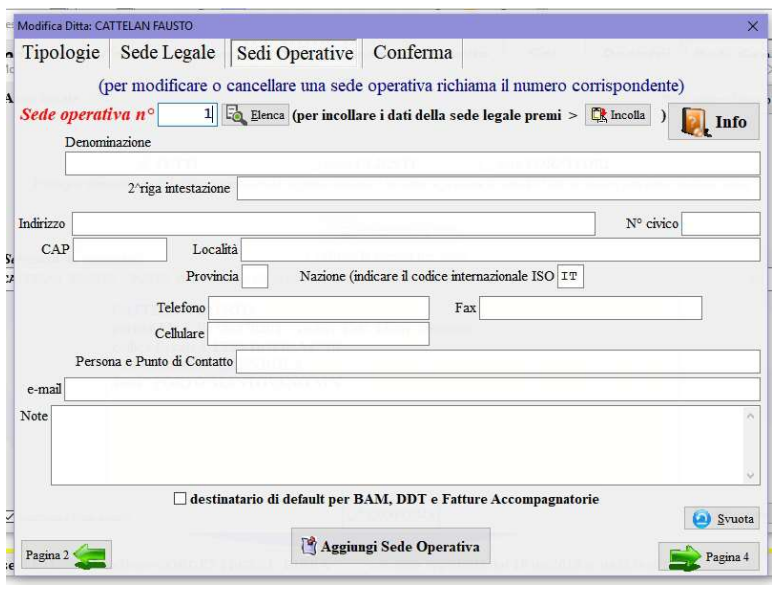

compilare gli indirizzi delle sedi operative ovvero dei luoghi di consegna dei prodotti ordinati dai clienti, nel caso di più sedi indicare il destinatario di default; per l'invio merci con fattura elettronica d'accompagnamento la sede operativa è obbligatoria perciò ricordare di memorizzarla in qualsiasi caso anche se coincide con la sede legale e tenendo presente che indirizzo, cap, località e provincia sono obbligatori, per velocizzare la compilazione si possono richiamare i dati della sede legale con il tasto  $\frac{\mathbb{C} \cdot \mathbb{R}}{\mathbb{R}}$  Incolla.

3) Modifica o Cancella Ditta:

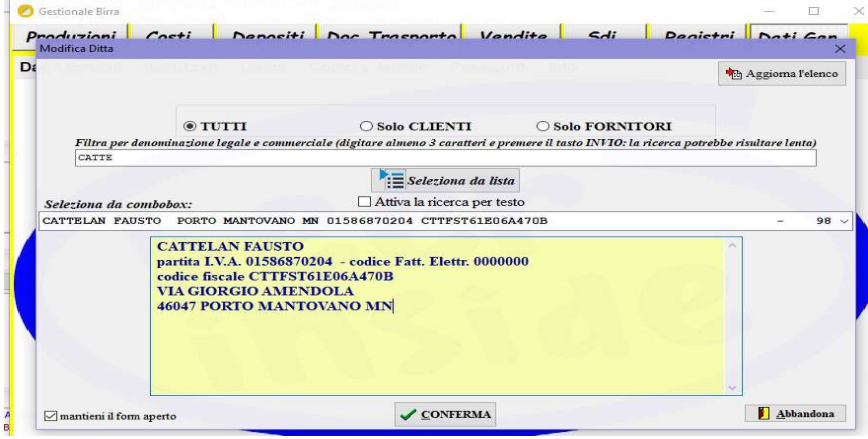

per modificare o cancellare una ditta bisogna richiamarla utilizzando i filtri del form Scegli ditta

l'elenco può essere filtrato per:

solo fornitori, solo clienti o tutti;

per una parola compresa nella denominazione della ditta;

digitando la ragione sociale nel combobox;

attivando la ricerca per testo e digitando una parola qualsiasi nel combobox;

premendo Seleziona da lista e inserendo una parola nella casella ricerca in basso a destra della lista richiamata. Moduzioni II Costi II Denositi II Doc Trasportal Vendite I Sdi Il Decistri II Dati Can

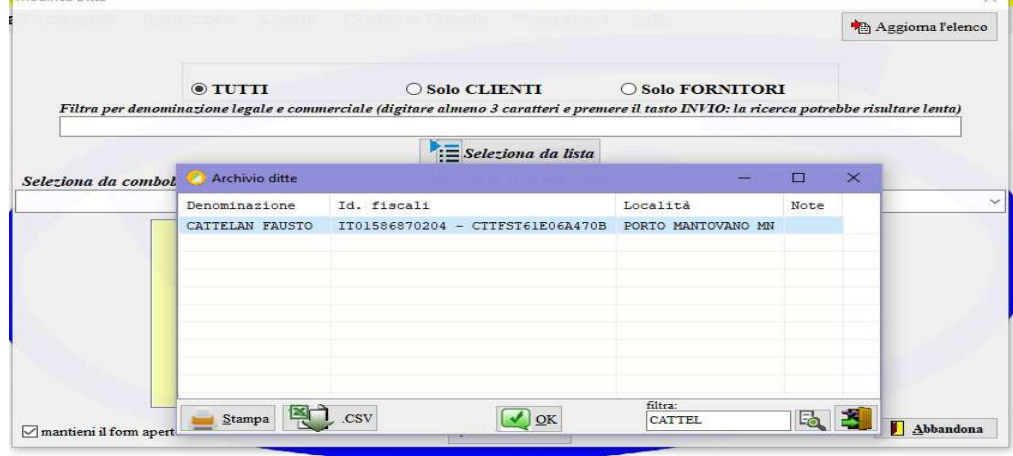

# 4) Ricerca ditte e Ricerca dettagli ditte:

i form proposti permettono di ricercare e selezionare le ditte in base i parametri richiesti dall'operatore.

## 5) Vettori:

si possono memorizzare gli abituali vettori di cui ci si serve per i trasporti, se possibile oltre alla denominazione dell'Impresa digitare anche la partita IVA.